# Linux Basics

#### — Das Terminal —

<span id="page-0-0"></span>Jan-Marius Lenk, Christoph Parnitzke, Yannick Bungers, Alexander Becker

> Free and Open Source Software AG Fakultät für Informatik 20. April 2017

# Inhaltsverzeichnis

- $\blacktriangleright$  Einleitung
- **Arbeiten mit Ordnern, Dateien und Archiven**
- $\blacktriangleright$  Systemverwaltung

# Unix Philosophie

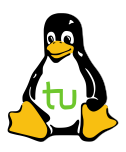

- **Philosophie besteht aus drei Punkten:** 
	- $\triangleright$  1. Schreibe Programme, die nur eine Sache tun und dies erfolgreich
	- ▶ 2. Schreibe Programme, die Kolaboration ermöglichen
	- ▶ 3. Schreibe Programme, die mit Text arbeiten, denn dies ist universell

- $\blacktriangleright$  Listet alle Ordner und Dateien in Verzeichnis auf
- $\triangleright$  Aktuelles Verzeichnis ist dabei Default
- $\triangleright$  Mögliche Argumente (Default: -1):
	- $\blacktriangleright$  -a (all) inkl. versteckter Verzeichnisse
	- ► -1 (long listing format) inkl. Rechte, Besitzer, Größe, etc.
	- ► -h (human readable) Größen der Dateien leserlicher
	- $\rightarrow$  -r (reversive) umgekehrte Reihenfolge
	- $\blacktriangleright$  -m Namen durch Kommata getrennt
	- $\triangleright$  -R (recursive) inkl. Unterverzeichnisse

#### $\triangleright$  Bsp.: 1s -ahl und 1s -ah

- $\blacktriangleright$  Listet alle Ordner und Dateien in Verzeichnis auf
- $\triangleright$  Aktuelles Verzeichnis ist dabei Default
- $\triangleright$  Mögliche Argumente (Default: -1):
	- $\blacktriangleright$  -a (all) inkl. versteckter Verzeichnisse
	- ► -1 (long listing format) inkl. Rechte, Besitzer, Größe, etc.
	- ► -h (human readable) Größen der Dateien leserlicher
	- $\rightarrow$  -r (reversive) umgekehrte Reihenfolge
	- $\blacktriangleright$  -m Namen durch Kommata getrennt
	- $\triangleright$  -R (recursive) inkl. Unterverzeichnisse

#### $\triangleright$  Bsp.: 1s -ahl und 1s -ah

- $\blacktriangleright$  Listet alle Ordner und Dateien in Verzeichnis auf
- **Aktuelles Verzeichnis ist dabei Default**
- $\triangleright$  Mögliche Argumente (Default: -1):
	- $\blacktriangleright$  -a (all) inkl. versteckter Verzeichnisse
	- ► -1 (long listing format) inkl. Rechte, Besitzer, Größe, etc.
	- ► -h (human readable) Größen der Dateien leserlicher
	- $\rightarrow$  -r (reversive) umgekehrte Reihenfolge
	- $\blacktriangleright$  -m Namen durch Kommata getrennt
	- $\blacktriangleright$  -R (recursive) inkl. Unterverzeichnisse

#### $\triangleright$  Bsp.: 1s -ahl und 1s -ah

- $\blacktriangleright$  Listet alle Ordner und Dateien in Verzeichnis auf
- **Aktuelles Verzeichnis ist dabei Default**
- $\triangleright$  Mögliche Argumente (Default: -1):
	- $\blacktriangleright$  -a (all) inkl. versteckter Verzeichnisse
	- ► -1 (long listing format) inkl. Rechte, Besitzer, Größe, etc.
	- ► -h (human readable) Größen der Dateien leserlicher
	- $\blacktriangleright$  -r (reversive) umgekehrte Reihenfolge
	- $\blacktriangleright$  -m Namen durch Kommata getrennt
	- $\triangleright$  -R (recursive) inkl. Unterverzeichnisse

 $\triangleright$  Bsp.: 1s -ahl und 1s -ah

- $\blacktriangleright$  Listet alle Ordner und Dateien in Verzeichnis auf
- **Aktuelles Verzeichnis ist dabei Default**
- $\triangleright$  Mögliche Argumente (Default: -1):
	- $\blacktriangleright$  -a (all) inkl. versteckter Verzeichnisse
	- ► -1 (long listing format) inkl. Rechte, Besitzer, Größe, etc.
	- ► -h (human readable) Größen der Dateien leserlicher
	- $\blacktriangleright$  -r (reversive) umgekehrte Reihenfolge
	- $\blacktriangleright$  -m Namen durch Kommata getrennt

 $\triangleright$  -R (recursive) inkl. Unterverzeichnisse

<sup>I</sup> Bsp.: ls -ahl und ls -ah

- $\blacktriangleright$  Listet alle Ordner und Dateien in Verzeichnis auf
- **Aktuelles Verzeichnis ist dabei Default**
- $\triangleright$  Mögliche Argumente (Default: -1):
	- $\blacktriangleright$  -a (all) inkl. versteckter Verzeichnisse
	- ► -1 (long listing format) inkl. Rechte, Besitzer, Größe, etc.
	- ► -h (human readable) Größen der Dateien leserlicher
	- $\blacktriangleright$  -r (reversive) umgekehrte Reihenfolge
	- $\blacktriangleright$  -m Namen durch Kommata getrennt
	- $\blacktriangleright$  -R (recursive) inkl. Unterverzeichnisse
- $\triangleright$  Bsp.: 1s -ahl und 1s -ah

cd ermöglicht das Navigieren durch das Dateisystem

#### **Notationen:**

- ▶ Wechsel in Parent-Directory mit ..
- ▶ Wechsel in Home-Directory mit cd (ohne Pfad)
- $\triangleright$  Wechsel in Verzeichnis (Bsp.: Dokumente (bzw. Documents))
	-
	-
	-
	-
- $\blacktriangleright$  Funfact: cd . (wechselt in das aktuelle Verzeichnis)
	- $\triangleright$  es tut nichts, aber dafür sehr gut

- **Notationen:** 
	- ▶ Wechsel in Parent-Directory mit ..
	- $\triangleright$  Wechsel in Home-Directory mit cd (ohne Pfad)
	- $\triangleright$  Wechsel in Verzeichnis (Bsp.: Dokumente (bzw. Documents))

- 
- 
- $\blacktriangleright$  Funfact: cd . (wechselt in das aktuelle Verzeichnis)
	- $\triangleright$  es tut nichts, aber dafür sehr gut

cd ermöglicht das Navigieren durch das Dateisystem

#### **Notationen:**

- ▶ Wechsel in Parent-Directory mit ..
- $\triangleright$  Wechsel in Home-Directory mit cd (ohne Pfad)
- $\triangleright$  Wechsel in Verzeichnis (Bsp.: Dokumente (bzw. Documents))
	- cd /home/[username]/Dokumente
	- I cd ∼/Dokumente (Abkürzen von Home-Directory mit ∼)<br>
	Ind ∼ Insernamel/Dokumente
	- <sup>I</sup> cd <sup>∼</sup>[username]/Dokumente
	-

#### $\blacktriangleright$  Funfact: cd . (wechselt in das aktuelle Verzeichnis)

 $\triangleright$  es tut nichts, aber dafür sehr gut

- **Notationen:** 
	- ▶ Wechsel in Parent-Directory mit ..
	- $\triangleright$  Wechsel in Home-Directory mit cd (ohne Pfad)
	- $\triangleright$  Wechsel in Verzeichnis (Bsp.: Dokumente (bzw. Documents))
		- cd /home/[username]/Dokumente
		- I cd ∼/Dokumente (Abkürzen von Home-Directory mit ∼)
		- <sup>I</sup> cd <sup>∼</sup>[username]/Dokumente
		-
- $\blacktriangleright$  Funfact: cd . (wechselt in das aktuelle Verzeichnis)
	- $\triangleright$  es tut nichts, aber dafür sehr gut

- **Notationen:** 
	- ▶ Wechsel in Parent-Directory mit ..
	- $\triangleright$  Wechsel in Home-Directory mit cd (ohne Pfad)
	- $\triangleright$  Wechsel in Verzeichnis (Bsp.: Dokumente (bzw. Documents))
		- cd /home/[username]/Dokumente
		- cd ∼/Dokumente (Abkürzen von Home-Directory mit ~)
			- <sup>I</sup> cd <sup>∼</sup>[username]/Dokumente
		-
- $\blacktriangleright$  Funfact: cd . (wechselt in das aktuelle Verzeichnis)
	- $\triangleright$  es tut nichts, aber dafür sehr gut

- **Notationen:** 
	- ▶ Wechsel in Parent-Directory mit ..
	- $\triangleright$  Wechsel in Home-Directory mit cd (ohne Pfad)
	- $\triangleright$  Wechsel in Verzeichnis (Bsp.: Dokumente (bzw. Documents))
		- cd /home/[username]/Dokumente
		- I cd ∼/Dokumente (Abkürzen von Home-Directory mit ∼)
		- <sup>I</sup> cd <sup>∼</sup>[username]/Dokumente
		-
- $\blacktriangleright$  Funfact: cd . (wechselt in das aktuelle Verzeichnis)
	- $\triangleright$  es tut nichts, aber dafür sehr gut

- **Notationen:** 
	- ▶ Wechsel in Parent-Directory mit ..
	- $\triangleright$  Wechsel in Home-Directory mit cd (ohne Pfad)
	- $\triangleright$  Wechsel in Verzeichnis (Bsp.: Dokumente (bzw. Documents))
		- cd /home/[username]/Dokumente
		- I cd ∼/Dokumente (Abkürzen von Home-Directory mit ∼)
		- <sup>I</sup> cd <sup>∼</sup>[username]/Dokumente
		- cd Dokumente (relativ vom aktuellen Verzeichnis)
- $\blacktriangleright$  Funfact: cd . (wechselt in das aktuelle Verzeichnis)
	- $\triangleright$  es tut nichts, aber dafür sehr gut

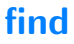

Mit find lassen sich Dateien einfach im aktuellen Ordner und in allen Unterordnern suchen

- **Find -name [path]** 
	- ▶ Bsp.: find -name output.txt

### make directory Verzeichnisse erschaffen

mkdir erstellt Ordner auf dem Rechner

- ▶ Syntax: mkdir [path] (erzeugt Ordner mit Pfad [path])
- $\blacktriangleright$  Beispiel:

**E** mkdir neuer-ordner (relativ zum aktuellen Pfad) ▶ mkdir -p /tmp/neuer-ordner/tmp1/tmp2/

► -p erstellt alle Ordner auf dem Pfad, die noch nicht existieren

### make directory Verzeichnisse erschaffen

mkdir erstellt Ordner auf dem Rechner

- ▶ Syntax: mkdir [path] (erzeugt Ordner mit Pfad [path])
- $\blacktriangleright$  Beispiel:
	- **E** mkdir neuer-ordner (relativ zum aktuellen Pfad)
	- ► mkdir -p /tmp/neuer-ordner/tmp1/tmp2/
- ► -p erstellt alle Ordner auf dem Pfad, die noch nicht existieren

# remove directory

Löschen von leeren Ordnern.

- ▶ Befehl ist weniger mächtig als man erwartet
- ▶ Vorsicht ist geboten, auch leere Verzeichnisse können wichtig sein!!
- ► Leere Ordner in dem leeren Ordner werden auch gelöscht
- $\blacktriangleright$  für nicht-leere Ordner siehe  $rm$

- ► Jedes Programm hat drei Datenströme:
	- 1) stdin (Standard Input [number: 0])
	- 2) stdout (Standard Output [number: 1])
	- 3) stderr (Standard Error Output [number: 2])
- $\blacktriangleright$  Bsp.: echo
	- echo gibt einen eingegebenen Text zurück
	- $\triangleright$  Syntax: echo [text]
	- **In dabei ist [text] Eingabe und die Konsole stdout**
	- $\triangleright$  Bsp.stdin: cat
	- ▶ Bsp. stdout: echo Hello World | cat
	- <sup>I</sup> Bsp. stderr: cat foo.bar (Datei existiert nicht)

- ► Jedes Programm hat drei Datenströme:
	- 1) stdin (Standard Input [number: 0])
	- 2) stdout (Standard Output [number: 1])
	- 3) stderr (Standard Error Output [number: 2])
- $\blacktriangleright$  Bsp.: echo
	- echo gibt einen eingegebenen Text zurück
	- $\triangleright$  Syntax: echo [text]
	- **In dabei ist [text] Eingabe und die Konsole stdout**
	- $\triangleright$  Bsp.stdin: cat
	- ▶ Bsp. stdout: echo Hello World | cat
	- <sup>I</sup> Bsp. stderr: cat foo.bar (Datei existiert nicht)

- ► Jedes Programm hat drei Datenströme:
	- 1) stdin (Standard Input [number: 0])
	- 2) stdout (Standard Output [number: 1])
	- 3) stderr (Standard Error Output [number: 2])
- $\blacktriangleright$  Bsp.: echo
	- echo gibt einen eingegebenen Text zurück
	- $\triangleright$  Syntax: echo [text]
	- dabei ist [text] Eingabe und die Konsole stdout
	- $\triangleright$  Bsp.stdin: cat
	- ▶ Bsp. stdout: echo Hello World | cat
	- $\triangleright$  Bsp. stderr: cat foo.bar (Datei existiert nicht)

- ► Jedes Programm hat drei Datenströme:
	- 1) stdin (Standard Input [number: 0])
	- 2) stdout (Standard Output [number: 1])
	- 3) stderr (Standard Error Output [number: 2])
- $\blacktriangleright$  Bsp.: echo
	- echo gibt einen eingegebenen Text zurück
	- $\triangleright$  Syntax: echo [text]
	- dabei ist [text] Eingabe und die Konsole stdout
	- $\triangleright$  Bsp.stdin: cat
	- ▶ Bsp. stdout: echo Hello World | cat
	- $\triangleright$  Bsp. stderr: cat foo.bar (Datei existiert nicht)

- ► Jedes Programm hat drei Datenströme:
	- 1) stdin (Standard Input [number: 0])
	- 2) stdout (Standard Output [number: 1])
	- 3) stderr (Standard Error Output [number: 2])
- $\blacktriangleright$  Bsp.: echo
	- echo gibt einen eingegebenen Text zurück
	- $\triangleright$  Syntax: echo [text]
	- dabei ist [text] Eingabe und die Konsole stdout
	- $\triangleright$  Bsp.stdin: cat
	- $\triangleright$  Bsp. stdout: echo Hello World | cat
	- $\triangleright$  Bsp. stderr: cat foo.bar (Datei existiert nicht)

- ► Jedes Programm hat drei Datenströme:
	- 1) stdin (Standard Input [number: 0])
	- 2) stdout (Standard Output [number: 1])
	- 3) stderr (Standard Error Output [number: 2])
- $\blacktriangleright$  Bsp.: echo
	- echo gibt einen eingegebenen Text zurück
	- $\triangleright$  Syntax: echo [text]
	- dabei ist [text] Eingabe und die Konsole stdout
	- $\triangleright$  Bsp.stdin: cat
	- $\triangleright$  Bsp. stdout: echo Hello World | cat
	- $\triangleright$  Bsp. stderr: cat foo.bar (Datei existiert nicht)

- $\triangleright$  < und > laden und schreiben Dateien
	- ▶ > Schreiben in eine Datei
	- $\triangleright$  Bsp.: cal > test.txt
	- $\blacktriangleright$  < Laden aus einer Datei
	- ▶ Bsp.: less < test.txt
- $\blacktriangleright$  Pipe |
	- Ausgabe von Befehl  $\rightarrow$  Eingabe anderer Befehl
	- $\triangleright$  Bsp.: cal | less

- $\triangleright$  < und > laden und schreiben Dateien
	- ▶ > Schreiben in eine Datei
	- $\triangleright$  Bsp.: cal > test.txt
	- $\blacktriangleright$  < Laden aus einer Datei
	- $\triangleright$  Bsp.: less  $\lt$  test.txt
- $\blacktriangleright$  Pipe  $\mid$ 
	- Ausgabe von Befehl  $\rightarrow$  Eingabe anderer Befehl
	- $\triangleright$  Bsp.: cal | less

- $\triangleright$  < und > laden und schreiben Dateien
	- ▶ > Schreiben in eine Datei
	- $\triangleright$  Bsp.: cal > test.txt
	- ► < Laden aus einer Datei
	- $\triangleright$  Bsp.: less  $\lt$  test.txt
- $\blacktriangleright$  Pipe  $\mid$ 
	- Ausgabe von Befehl  $\rightarrow$  Eingabe anderer Befehl
	- $\triangleright$  Bsp.: cal | less

- $\triangleright$  < und > laden und schreiben Dateien
	- ▶ > Schreiben in eine Datei
	- $\triangleright$  Bsp.: cal > test.txt
	- ► < Laden aus einer Datei
	- $\triangleright$  Bsp.: less  $\lt$  test.txt
- $\blacktriangleright$  Pipe  $\mid$ 
	- Ausgabe von Befehl  $\rightarrow$  Eingabe anderer Befehl
	- $\triangleright$  Bsp.: cal | less

- $\triangleright$  < und > laden und schreiben Dateien
	- ▶ > Schreiben in eine Datei
	- $\triangleright$  Bsp.: cal > test.txt
	- ► < Laden aus einer Datei
	- $\triangleright$  Bsp.: less  $\lt$  test.txt
- $\blacktriangleright$  Pipe |
	- Ausgabe von Befehl  $\rightarrow$  Eingabe anderer Befehl
	- $\triangleright$  Bsp.: cal | less

- $\triangleright$  < und > laden und schreiben Dateien
	- ▶ > Schreiben in eine Datei
	- $\triangleright$  Bsp.: cal > test.txt
	- ► < Laden aus einer Datei
	- $\triangleright$  Bsp.: less  $\lt$  test.txt
- $\blacktriangleright$  Pipe |
	- Ausgabe von Befehl  $\rightarrow$  Eingabe anderer Befehl
	- $\triangleright$  Bsp.: cal | less

#### concatenate Was eine Katze mit Linux zu tun hat

cat konkateniert und zeigt die Inhalte von Dateien

- ► An sich nicht mächtig, sehr einfacher Befehl
- $\blacktriangleright$  Parameter (Default: -u):

 $\blacktriangleright$  -n Nummeriert die ausgegebenen Zeilen ► -e Fügt am Ende jeder Zeile ein \$ hinzu

▶ Bsp.: cat -n output.txt output2.txt

#### concatenate Was eine Katze mit Linux zu tun hat

cat konkateniert und zeigt die Inhalte von Dateien

- ► An sich nicht mächtig, sehr einfacher Befehl
- $\blacktriangleright$  Parameter (Default: -u):
	- $\blacktriangleright$  -n Nummeriert die ausgegebenen Zeilen
	- ► -e Fügt am Ende jeder Zeile ein \$ hinzu
- ► Bsp.: cat -n output.txt output2.txt

- $\blacktriangleright$  unterstützt Scrolling
- $\blacktriangleright$  Navigation:
	- $\blacktriangleright$  Pfeil- und Bildlauftasten
	- :n ruft das nächste Dokument auf (wenn less mehrere bekommen hat)
	- **Exercise**: p ruft das vorherige Dokumente auf
	- :f die Anzahl der Zeilen und die Dateigröße werden angezeigt

- $\blacktriangleright$  unterstützt Scrolling
- $\blacktriangleright$  Navigation:
	- $\blacktriangleright$  Pfeil- und Bildlauftasten
	- ▶ :n ruft das nächste Dokument auf (wenn less mehrere bekommen hat)
	- **Exercise**: p ruft das vorherige Dokumente auf
	- :f die Anzahl der Zeilen und die Dateigröße werden angezeigt

- $\blacktriangleright$  unterstützt Scrolling
- $\blacktriangleright$  Navigation:
	- $\blacktriangleright$  Pfeil- und Bildlauftasten
	- ▶ :n ruft das nächste Dokument auf (wenn less mehrere bekommen hat)
	- $\triangleright$ : p ruft das vorherige Dokumente auf
	- :f die Anzahl der Zeilen und die Dateigröße werden angezeigt

- $\blacktriangleright$  unterstützt Scrolling
- $\blacktriangleright$  Navigation:
	- $\blacktriangleright$  Pfeil- und Bildlauftasten
	- ▶ :n ruft das nächste Dokument auf (wenn less mehrere bekommen hat)
	- **>** : p ruft das vorherige Dokumente auf
	- :f die Anzahl der Zeilen und die Dateigröße werden angezeigt

### globally search a regular expression and print Gonna catch em' Strings

grep ermöglicht die Suche in einer Eingabe

 $\blacktriangleright$  -i ignoriert Groß- und Kleinschreibung bei der Suche Beispiel:

- Is | grep 'Documents'
- cat example.txt | grep -i 'TeSt'

#### nano

Ermöglicht das bearbeiten von Textdateien im Terminal.

- $\blacktriangleright$  minimalistisch
- $\blacktriangleright$  leichte Bedienung

 $\triangleright$  bietet alle Standardfunktionen eines Texteditors Umfangreichere Alternative stellt vim dar.

cp und mv sind neben ls und cd wohl die wichtigsten Befehle in Linux.

- ► Dateiname muss bei beiden Befehlen nicht gleich bleiben
- mv [path1] [path2]
	- $\triangleright$  verschiebt Datei von [path1] zu [path2]
	- Parameter (Default: -f):
		- $\blacktriangleright$  -i (interactive) fragt vor Überschreiben
		- ▶ -f (force) überschreibt immer
		- $\rightarrow$  -n (no-clobber) überschreibt niemals
- $\triangleright$  cp [path1] [path2]
	- ▶ kopiert Datei von [path1] zu [path2]
	- $\blacktriangleright$  Parameter (dieselben wie mv):
		- ► -r (recursive) ermöglicht verschieben von Ordnern

cp und mv sind neben ls und cd wohl die wichtigsten Befehle in Linux.

- ► Dateiname muss bei beiden Befehlen nicht gleich bleiben
- mv [path1] [path2]
	- $\triangleright$  verschiebt Datei von [path1] zu [path2]
	- Parameter (Default: -f):
		- $\blacktriangleright$  -i (interactive) fragt vor Überschreiben
		- $\blacktriangleright$  -f (force) überschreibt immer
		- $\rightarrow$  -n (no-clobber) überschreibt niemals
- $\triangleright$  cp [path1] [path2]
	- ▶ kopiert Datei von [path1] zu [path2]
	- $\blacktriangleright$  Parameter (dieselben wie mv):
		- ► -r (recursive) ermöglicht verschieben von Ordnern

cp und mv sind neben ls und cd wohl die wichtigsten Befehle in Linux.

- ► Dateiname muss bei beiden Befehlen nicht gleich bleiben
- ► mv [path1] [path2]
	- $\triangleright$  verschiebt Datei von [path1] zu [path2]
	- Parameter (Default: -f):
		- $\blacktriangleright$  -i (interactive) fragt vor Überschreiben
		- $\blacktriangleright$  -f (force) überschreibt immer
		- $\blacktriangleright$  -n (no-clobber) überschreibt niemals
- $\triangleright$  cp [path1] [path2]
	- ▶ kopiert Datei von [path1] zu [path2]
	- **Parameter** (dieselben wie mv):

► -r (recursive) ermöglicht verschieben von Ordnern

cp und mv sind neben ls und cd wohl die wichtigsten Befehle in Linux.

- ▶ Dateiname muss bei beiden Befehlen nicht gleich bleiben
- ► mv [path1] [path2]
	- $\triangleright$  verschiebt Datei von [path1] zu [path2]
	- Parameter (Default: -f):
		- $\blacktriangleright$  -i (interactive) fragt vor Überschreiben
		- $\blacktriangleright$  -f (force) überschreibt immer
		- $\blacktriangleright$  -n (no-clobber) überschreibt niemals
- $\triangleright$  cp [path1] [path2]
	- ▶ kopiert Datei von [path1] zu [path2]
	- **Parameter** (dieselben wie mv):
		- ► -r (recursive) ermöglicht verschieben von Ordnern

Immer wieder im Leben kommt eine Zeit in der man etwas Ballast abwerfen möchte. rm hilft dabei

- Syntax: rm [option] [file]
- $\blacktriangleright$  Parameter (Default: -f):
	- $\blacktriangleright$  -f (force) es wird nicht nachgefragt und einfach alles gelöscht
	- ► -i Nachfragen bei jeder Löschung
	- $\triangleright$  -r Löschung rekursiv  $\rightarrow$  (Ordner und Unterordner)
	- ▶ -d leere Verzeichnisse löschen

Immer wieder im Leben kommt eine Zeit in der man etwas Ballast abwerfen möchte. rm hilft dabei

- Syntax: rm [option] [file]
- $\blacktriangleright$  Parameter (Default: -f):
	- $\blacktriangleright$  -f (force) es wird nicht nachgefragt und einfach alles gelöscht
	- ► -i Nachfragen bei jeder Löschung
	- $\triangleright$  -r Löschung rekursiv  $\rightarrow$  (Ordner und Unterordner)
	- ▶ -d leere Verzeichnisse löschen

Immer wieder im Leben kommt eine Zeit in der man etwas Ballast abwerfen möchte. rm hilft dabei

- Syntax: rm [option] [file]
- $\blacktriangleright$  Parameter (Default: -f):
	- $\blacktriangleright$  -f (force) es wird nicht nachgefragt und einfach alles gelöscht
	- ► -i Nachfragen bei jeder Löschung
	- $\triangleright$  -r Löschung rekursiv  $\rightarrow$  (Ordner und Unterordner)

▶ -d leere Verzeichnisse löschen

Immer wieder im Leben kommt eine Zeit in der man etwas Ballast abwerfen möchte. rm hilft dabei

- Syntax: rm [option] [file]
- $\blacktriangleright$  Parameter (Default: -f):
	- $\blacktriangleright$  -f (force) es wird nicht nachgefragt und einfach alles gelöscht
	- ► -i Nachfragen bei jeder Löschung
	- $\triangleright$  -r Löschung rekursiv  $\rightarrow$  (Ordner und Unterordner)
	- ► -d leere Verzeichnisse löschen

Zum entpacken von .tar, .tar.gz, .zip, etc. via Konsole.

- **>** Syntax entpacken: tar [option] [path]
- > Syntax verpacken: tar [option] [path-archiv] [path-files]
- **Parameter:** 
	- $\blacktriangleright$  -c (create) erzeugt neues Archiv
	- $\rightarrow$  -x (extract) extrahieren einer Datei
	- $\blacktriangleright$  -v (verbose) Fortschritt auflisten
	- $\blacktriangleright$  -z (gzip format) komprimieren als .gz, etc.
	- ▶ -f erzeugt beim Entpacken einen Ordner mit Namen von Archiv
- ► mit cat können sogar 2 Archive zusammengeführt werden
- ▶ Bsp.: tar -xvf test.tar

Zum entpacken von .tar, .tar.gz, .zip, etc. via Konsole.

- **>** Syntax entpacken: tar [option] [path]
- ▶ Syntax verpacken: tar [option] [path-archiv] [path-files]
- **Parameter:** 
	- $\blacktriangleright$  -c (create) erzeugt neues Archiv
	- $\blacktriangleright$  -x (extract) extrahieren einer Datei
	- $\blacktriangleright$  -v (verbose) Fortschritt auflisten
	- $\blacktriangleright$  -z (gzip format) komprimieren als .gz, etc.
	- ▶ -f erzeugt beim Entpacken einen Ordner mit Namen von Archiv
- ► mit cat können sogar 2 Archive zusammengeführt werden
- ▶ Bsp.: tar -xvf test.tar

Zum entpacken von .tar, .tar.gz, .zip, etc. via Konsole.

- **>** Syntax entpacken: tar [option] [path]
- ▶ Syntax verpacken: tar [option] [path-archiv] [path-files]
- **Parameter:** 
	- $\blacktriangleright$  -c (create) erzeugt neues Archiv
	- $\blacktriangleright$  -x (extract) extrahieren einer Datei
	- $\blacktriangleright$  -v (verbose) Fortschritt auflisten
	- $\blacktriangleright$  -z (gzip format) komprimieren als .gz, etc.
	- ▶ -f erzeugt beim Entpacken einen Ordner mit Namen von Archiv
- ► mit cat können sogar 2 Archive zusammengeführt werden
- ▶ Bsp.: tar -xvf test.tar

Zum entpacken von .tar, .tar.gz, .zip, etc. via Konsole.

- **>** Syntax entpacken: tar [option] [path]
- ▶ Syntax verpacken: tar [option] [path-archiv] [path-files]
- **Parameter:** 
	- $\blacktriangleright$  -c (create) erzeugt neues Archiv
	- $\blacktriangleright$  -x (extract) extrahieren einer Datei
	- $\blacktriangleright$  -v (verbose) Fortschritt auflisten
	- $\blacktriangleright$  -z (gzip format) komprimieren als .gz, etc.
	- **In Entergential Entipacken einen Ordner mit Namen von Archiv**
- ► mit cat können sogar 2 Archive zusammengeführt werden

<sup>I</sup> Bsp.: tar -xvf test.tar

Zum entpacken von .tar, .tar.gz, .zip, etc. via Konsole.

- **>** Syntax entpacken: tar [option] [path]
- ▶ Syntax verpacken: tar [option] [path-archiv] [path-files]
- **Parameter:** 
	- $\blacktriangleright$  -c (create) erzeugt neues Archiv
	- $\blacktriangleright$  -x (extract) extrahieren einer Datei
	- $\blacktriangleright$  -v (verbose) Fortschritt auflisten
	- $\blacktriangleright$  -z (gzip format) komprimieren als .gz, etc.
	- **F** -f erzeugt beim Entpacken einen Ordner mit Namen von Archiv
- ► mit cat können sogar 2 Archive zusammengeführt werden

<sup>I</sup> Bsp.: tar -xvf test.tar

- $\triangleright$  table of processes (bereits installtiert)
	- **-** -h um Befehle anzeigen zu lassen
- $\triangleright$  htop (muss installiert werden)
	- ▶ Übersicht über alle Prozesse und verbrauchte Ressourcen
	- deutlich leichtere Bedienung und bessere Übersicht
	- <sup>I</sup> bietet mehr Interaktionen

- $\triangleright$  table of processes (bereits installtiert)
	- **-** -h um Befehle anzeigen zu lassen
- $\triangleright$  htop (muss installiert werden)
	- ▶ Übersicht über alle Prozesse und verbrauchte Ressourcen
	- deutlich leichtere Bedienung und bessere Übersicht
	- <sup>I</sup> bietet mehr Interaktionen

- $\triangleright$  table of processes (bereits installtiert)
	- **-** -h um Befehle anzeigen zu lassen
- $\triangleright$  htop (muss installiert werden)
	- ▶ Übersicht über alle Prozesse und verbrauchte Ressourcen
	- deutlich leichtere Bedienung und bessere Übersicht
	- <sup>I</sup> bietet mehr Interaktionen

- $\triangleright$  table of processes (bereits installtiert)
	- **-** -h um Befehle anzeigen zu lassen
- $\triangleright$  htop (muss installiert werden)
	- ▶ Übersicht über alle Prozesse und verbrauchte Ressourcen
	- deutlich leichtere Bedienung und bessere Übersicht
	- $\blacktriangleright$  bietet mehr Interaktionen

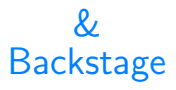

Bei Angabe dieses Operators am Ende eines Prozess-Aufrufs, wird der Prozess in den Hintergrund verschoben

▶ Prozess blockiert Shell nicht  $\rightarrow$  weiteres Arbeiten möglich

 $\triangleright$  Ausgabe wird aber weiterhin auf Shell geschrieben **Achtung!!**  $\≡$  Prozess in Hintergrund;  $\&\≡$  Prozesse hintereinander ausführen (p1 && p2 : p2 wird ausgeführt, wenn p1 erfolgreich)

# ip addr

Meist wurde ifconfig benutzt um sich seine lokalen IP-Adressen des Rechners anzeigen zu lassen. Dieser Befehl ist allerdings ein wenig obsolet und wurde ersetzt durch ip addr.

- ► Um lokale IP-Adresse zu erfahren, ohne über Router zu gehen
- $\blacktriangleright$  leider etwas unübersichtlich
	- Gegenmaßnahme: ip addr  $|$  grep inet

- ► Führt man Befehle als Root aus, sollte man vorsichtig sein
- $\blacktriangleright$  Parameter:
	- ▶ -b (background) führt Befehl im Hintergrund aus [kommt später]
	- ▶ -e (edit) öffnet Datei zum editieren, erstellt temp. Backup
	- ▶ -s (shell) öffnet eine Shell
	- ▶ -u [user] führt Befehl als [user] aus

- ► Führt man Befehle als Root aus, sollte man vorsichtig sein
- $\blacktriangleright$  Parameter:
	- ▶ -b (background) führt Befehl im Hintergrund aus [kommt später]
	- ▶ -e (edit) öffnet Datei zum editieren, erstellt temp. Backup
	- ▶ -s (shell) öffnet eine Shell
	- ▶ -u [user] führt Befehl als [user] aus

- ► Führt man Befehle als Root aus, sollte man vorsichtig sein
- $\blacktriangleright$  Parameter:
	- ▶ -b (background) führt Befehl im Hintergrund aus [kommt später]
	- ▶ -e (edit) öffnet Datei zum editieren, erstellt temp. Backup
	- ▶ -s (shell) öffnet eine Shell
	- ▶ -u [user] führt Befehl als [user] aus

- ► Führt man Befehle als Root aus, sollte man vorsichtig sein
- $\blacktriangleright$  Parameter:
	- ▶ -b (background) führt Befehl im Hintergrund aus [kommt später]
	- ▶ -e (edit) öffnet Datei zum editieren, erstellt temp. Backup
	- ▶ -s (shell) öffnet eine Shell
	- ▶ -u [user] führt Befehl als [user] aus

#### apt

Dieser Paketmanager wird nur in Debian basierten Systemen benutzt. Es gibt aber auch noch weitere, z.B. Pacman für Arch basierte Systeme.

- $\triangleright$  Wichtigsten Befehle:
	- 1. sudo apt install [pkg...]
	- 2. sudo apt update
	- 3. sudo apt [upgrade | dist-upgrade]
	- 4. sudo apt remove [pkg...]
	- 5. sudo apt search [pkg...]

#### man page Wenn man mal nicht weiter weiß

Die Man-Page ist die Benutzeranleitung des Systems, mit Anleitungen zur Benutzung der installierten Programme

- $\triangleright$  Sektionen, die besonders interessant sind:
	- **INAME, SYNOPSIS, DESCRIPTION, OPTIONS, EXAMPLE**

### poweroff und reboot Wenn man mal das real life genießen will

- **P** poweroff (Herunterfahren des Systems)
- **P** reboot (Neustart des Systems)